### **Getting started with Zoom for live lessons with your teachers**

To join a lesson with your teacher you won't need to download Zoom however you may choose to. If you want to do this information is below under 'Getting Started with Zoom' heading. For now however this is what you definitely need to know!

### **How to get onto a lesson your teacher is setting on Zoom**

### **How do I join a Zoom meeting?**

You can join a meeting by clicking the meeting link you will be sent entering in the meeting ID[. Learn more about](https://support.zoom.us/hc/en-us/articles/201362193)  [joining a meeting.](https://support.zoom.us/hc/en-us/articles/201362193) 

On Show My Homework you will receive an invite. It will look like this:

## **SAMPLE INVITE**

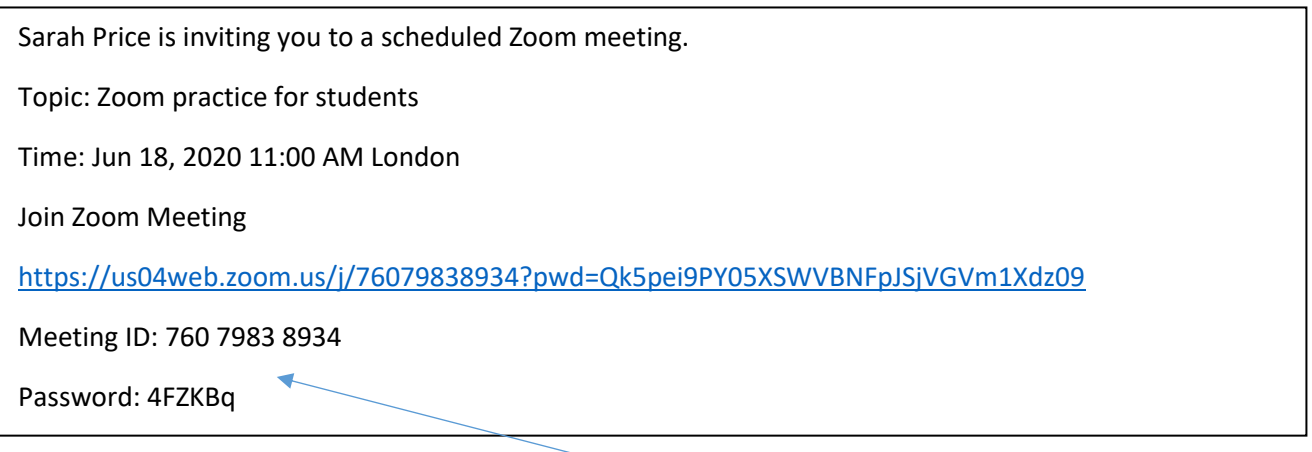

There are two ways you can get onto the meeting.

- 1. You can click on the hyperlink
- 2. Or you can go to<https://zoom.us/join> and type in the 'Meeting ID' number and then password

Once you have clicked on the meeting, you will need to click on 'Join With Computer Audio.' Your screen will start to reveal your teacher and classmates.

You may need to click on 'Start Video' which is at the bottom left of the screen and then your teacher can see you too. Your teacher will decide if they want cameras or not so listen out for instructions.

During lessons, unless your teacher tells you otherwise, you need to 'mute' your audio so that there are no interruptions.

# **More information**

### **Can I Use Bluetooth Headset?**

Yes, as long as the Bluetooth device is compatible with the computer or mobile device that you are using.

### **Do I have to have a webcam to join on Zoom?**

While you are not required to have a webcam to join a Zoom Meeting or Webinar, you will not be able to transmit video of yourself. You will continue to be able to listen and speak during the meeting, share your screen, and view the webcam video of other participants.

### **What if I want my own account?**

Getting Started with Zoom

**Where do I find the Zoom page?** Copy this link<https://zoom.us/>

For more information [Learn more about downloading Zoom.](https://support.zoom.us/hc/en-us/articles/201362233)

### **How to I use Zoom on my PC or Mac?**

After downloading Zoom[, learn how to use the Zoom Desktop Client.](https://support.zoom.us/hc/en-us/articles/201362033-Getting-Started-on-PC-and-Mac)

### **Do you need an account to use Zoom?**

A Zoom account is not required if you are strictly joining Zoom Meetings as a participant. If someone invites you to their meeting, you can join as a participant without creating an account. However, if the host has restricted joining meetings usin[g authentication profiles,](https://support.zoom.us/hc/en-us/articles/360037117472) then the participant will need a Zoom account to access the meeting. [Learn](https://support.zoom.us/hc/en-us/articles/201362193)  [more about joining a Zoom meeting.](https://support.zoom.us/hc/en-us/articles/201362193)

A Zoom account is only required if you need to create your own meetings and send invitations to participants. Having a Zoom account allows you to create your own [Instant Meetings or Schedule Meetings.](https://support.zoom.us/hc/en-us/articles/201362533) An account also allows you to access your personal settings, where you can [update your profile](https://support.zoom.us/hc/en-us/articles/201363203) o[r upgrade your plan](https://support.zoom.us/hc/en-us/articles/207597883) at any time.

### **How do I signup for Zoom?**

You can sign up for a free Zoom account at [zoom.us/signup.](http://zoom.us/signup)

# **How much does Zoom cost?**

A basic Zoom license is free. [Learn more about available Zoom plans and pricing.](https://zoom.us/pricing)

My Zoom Account

### **How do I reset my password?**

You can reset your password a[t zoom.us/forgot password.](https://zoom.us/forgot_password) [Read step by step instructions and how to fix common](https://support.zoom.us/hc/en-us/articles/115005171726)  [password issues.](https://support.zoom.us/hc/en-us/articles/115005171726)

Troubleshooting

### **My video/camera isn't working.**

[Read tips on troubleshooting a camera that won't start or show video.](https://support.zoom.us/hc/en-us/articles/202952568-My-Video-Camera-Isn-t-Working)

### **There is echo in my meeting.**

Echo can be caused by many things, such as a participant connected to the meeting audio on multiple devices or two participants joined in from the same local. [Learn about common causes of audio echo.](https://support.zoom.us/hc/en-us/articles/202050538-Audio-Echo-In-A-Meeting)

### **Audio isn't working on my mobile device.**

[Read tips on troubleshooting audio that isn't working on your iOS or Android device.](https://support.zoom.us/hc/en-us/articles/204484835-My-Audio-is-Not-Working-on-iOS-or-Android)

If you are still having issues, please [submit a request.](https://support.zoom.us/hc/en-us/requests/new)